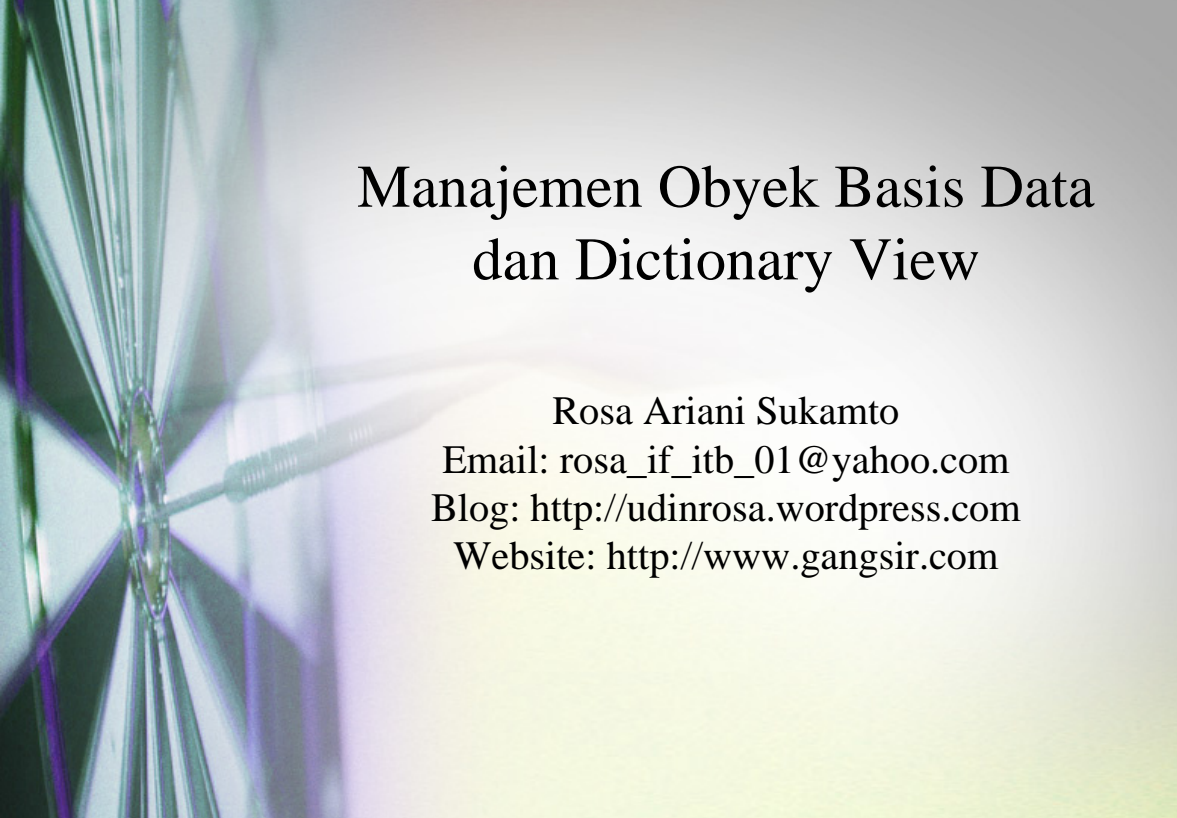

### Obyek pada Oracle

- Obyek pada Oracle adalah segala hal yang bisa dibuat di Oracle, seperti:
	- schema user
	- tabel
	- view
	- sequence
	- index
	- dkk………

# Obyek pada Oracle

- Pada dasarnya semua obyek pada Oracle dapat dibuat dengan menggunakan query SQL, baik yang standar maupun khusus untuk Oracle
- Manajemen Obyek pada Oracle meliputi semua proses membuat, mengubah, dan menghapus obyek beserta cara mengambil informasi dari obyek

## Analisa Tabel

• perintah menganalisa tabel, jika struktur tabel valid maka tidak mengembalikan error, jika tidak valid maka akan mengembalikan error

#### **ANALYZE TABLE nama\_tabel VALIDATE STRUCTURE;**

memperhatikan hubungan dengan tabel lain

**ANALYZE TABLE nama\_tabel VALIDATE STRUCTURE CASCADE;**

# TRIGGER

- suatu mekanisme atau prosedur yang akan dikerjakan jika ada suatu aksi tertentu
- harus memiliki ijin membuat trigger (dibuat saat melakukan grant user)

### Membuat Trigger

**CREATE TRIGGER** 

**nama\_user.nama\_trigger BEFORE INSERT OR UPDATE OF kolom1, kolom2** 

**ON nama\_user.nama\_tabel**

**FOR EACH ROW** 

**WHEN (new.kolom1 <> 'AD\_VP') CALL** 

**nama\_procedure(:new.kolom1, :new.kolom2, :new.kolom3);** 

PL/SQL

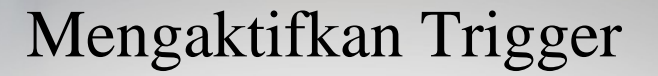

**ALTER TRIGGER nama\_trigger ENABLE;** 

**ALTER TABLE nama\_tabel ENABLE ALL TRIGGERS;** 

Menonaktifkan Trigger

**ALTER TRIGGER nama\_trigger DISABLE;** 

**ALTER TABLE nama\_tabel DISABLE ALL TRIGGERS;**  Manajemen Constraint: Menonaktifkan Constraint

**ALTER TABLE nama\_tabel DISABLE CONSTRAINT nama\_constraint;** 

**ALTER TABLE nama\_tabel DISABLE PRIMARY KEY KEEP INDEX, DISABLE UNIQUE (nama\_constraint1, nama\_constraint2,….) KEEP INDEX;** 

Manajemen Constraint: Modifikasi **Constraint** 

**ALTER TABLE nama\_tabel MODIFY CONSTRAINT nama\_constraint VALIDATE;** 

**ALTER TABLE nama\_tabel MODIFY PRIMARY KEY ENABLE NOVALIDATE;** 

Manajemen Constraint: Mengaktifkan Constraint

**ALTER TABLE nama\_tabel ENABLE CONSTRAINT nama\_constraint;** 

**ALTER TABLE nama\_tabel ENABLE PRIMARY KEY, ENABLE UNIQUE (nama\_constraint1, nama\_constraint2, ….);** 

Manajemen Constraint: Mengubah Nama dan Menghapus Constraint

**ALTER TABLE nama\_tabel RENAME CONSTRAINT nama\_constraint\_lama TO nama\_constraint\_baru;**

**ALTER TABLE nama\_tabel DROP UNIQUE (nama\_constraint1, nama\_constraint2, ….);** 

**ALTER TABLE nama\_tabel DROP PRIMARY KEY KEEP INDEX, DROP CONSTRAINT nama\_constraint;** 

Melihat Struktur Tabel

**DESCRIBE nama\_tabel;**

atau

**DESC nama\_tabel;**

Termasuk menggunakan data dictionary

### Data Dictionary

- Sebenarnya sama dengan basis data yang berisi tabel atau view
- Dimiliki oleh Oracle begitu obyek dibuat
- Bersifat *read-only* untuk user
- hanya dapat dibuat, diubah, dan dihapus oleh sistem Oracle

- Isinya mengenai:
	- user dan ijin aksesnya *(privilage)*
	- tabel, kolom beserta tipe datanya, integrity constraint, dan index
	- statistik tabel dan index yang digunakan Oracle untuk optimisasi
	- ijin akses yang di-grant pada obyek basis data
	- struktur penyimpanan dari basis data

### Data Dictionary

Saat Oracle diinstal maka akan secara otomatis dibuat 3 user utama, antara lain:

#### • **SYS**

– pemilik dari semua tabel dan view data dictionary sehingga memiliki ijin akses terbesar pada Oracle untuk memanajemen obyek

#### • **SYSTEM**

– pemilik dari semua tabel yang digunakan oleh perangkat pendukung Oracle (SQL\*Form, SQL\*Reports)

#### • **PUBLIC**

- merupakan user "dummy"
- ijin akses dari user ini akan dimiliki oleh semua user di Oracle secara otomatis

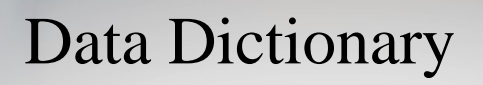

Menampilkan semua tabel dalam data dictionary

**SELECT \* FROM DICTIONARY;**

### Data Dictionary

- Tabel data dictionary yang paling sering digunakan:
- **USER\_TABLES** (berisi nama-nama tabel yang dimiliki user)
- **USER\_OBJECTS** (berisi data obyek)
- **USER\_UPDATABLE\_COLUMNS**  (mengetahui kolom mana saja yang dapat diupdate)
- **USER\_CATALOG** (melihat tipe obyek)

Melihat nama dan karakteristik tabel yang dimiliki user

**SELECT \* FROM user\_tables ;**

Melihat tipe obyek yang berbeda yang dimiliki user

**SELECT DISTINCT object\_type FROM user\_objects;**

### Data Dictionary

Melihat semua obyek yang dimiliki oleh user

**SELECT \*** 

**FROM user\_catalog;**

Melihat kolom yang diijinkan untuk **UPDATE, INSERT**, atau **DELETE**

**SELECT \* FROM USER\_UPDATABLE\_COLUMNS WHERE table\_name='NAMA\_TABEL'**

Semua nama tabel pada data dictionary disimpan dengan nama menggunakan huruf besar

Untuk menampilkan deskripsi dari setiap column pada data dictionary tables dan views, dapat dilakukan dengan melakukan query terhadap view DICT\_COLUMN.

**SELECT column\_name, comments FROM dict\_columns WHERE table\_name='USER\_OBJECTS';**

### Data Dictionary

Menampilkan tipe dari objek-objek yang dimiliki oleh user.

**SELECT DISTINCT object\_type FROM user\_objects;**

Kita dapat mencari data dictionary dengan topik tertentu dengan cara melakukan query terhadap column COMMENTS di dalam view DICTIONARY. Berikut ini kita mencoba untuk menemukan seluruh data dictionary views yang berhubungan dengan kata kunci Grant.

**COLUMN table\_name FORMAT A20 COLUMN comments FORMAT A30 SELECT \* FROM dictionary WHERE LOWER(comments) LIKE '%grant%' ;**

### Data Dictionary

Mengecek constraint dari suatu tabel

SELECT constraint name, **constraint\_type, search\_condition, r\_constraint\_name FROM user\_constraints WHERE table\_name='nama\_tabel';**

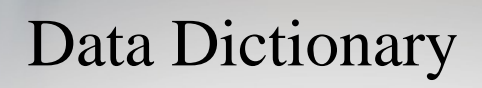

Menampilkan informasi constraint column dari table EMPLOYEE.

**SELECT constraint\_name, column\_name FROM user\_cons\_columns WHERE table\_name =** '**EMPLOYEE**' ;